### **BAB II**

#### **PELAKSANAAN PROGRAM**

#### **2.1 Program-Program yang Dilaksanakan**

#### **2.1.1 Pengembangan UMKM Madu Klanceng**

Marketing atau pemasaran adalah hal yang sangat vital dalam sebuah aktivitas bisnis. Tanpa adanya bagian marketing, sebuah usaha tidak akan mendapatkan pelanggan yang artinya tidak ada pemasukan. Sehingga marketing dan bisnis adalah satu kesatuan yang sebenarnya tidak bisa dipisahkan. Marketing merupakan semua aktivitas yang bertujuan untuk mempromosikan suatu produk kepada target pasar tertentu. Bentuk–bentuk marketing atau pemasaran umumnya berupa logo atau dengan media pemasaran lainnya. Oleh karena itu saya berinovasi membuat media informasi seperti blogspot untuk membantu UMKM Madu Klanceng guna meningkatkan pendapatan. Media informasi blogspot ini jangkauannya sangat luas dapat dijadikan sebagai media pemasaran untuk lebih memperkenalkan madu klanceng agar bisa lebih diketahui banyak orang.

#### **2.1.2 Kegiatan Mengajar dan Sosialisasi di SDN 1 Tanjung Baru**

Pada Program ini kami kelompok 56 melakukan kegiatan mengajar membaca, menulis dan berhitung guna membantu tenaga pendidik yang dilakukan selama 2 hari dalam seminggu yaitu hari Selasa dan Kamis. Adapun dilain waktu kami melakukan kegiatan pemberian materi mengenai Microsoft Word kepada murid SDN 1 Tanjung Baru dengan M. Rizko Maukana sebagai penanggung jawab program.

# **2.1.3 Kegiatan pada Masyarakat Desa Tanjung Baru**

Pada kegiatan ini kami kelompok 8 turut serta membantu kegiatan desa meliputi: persiapan memperingati 17 Agustus, gotong royong, mengecat gapura dan kegiatan posyandu balita serta lansia. Pada kegiatan posyandu kami membuat poster stunting dengan Yoseva Novelantina sebagai penanggungjawab program.

### **2.1.4 Perencanaan Program Individu**

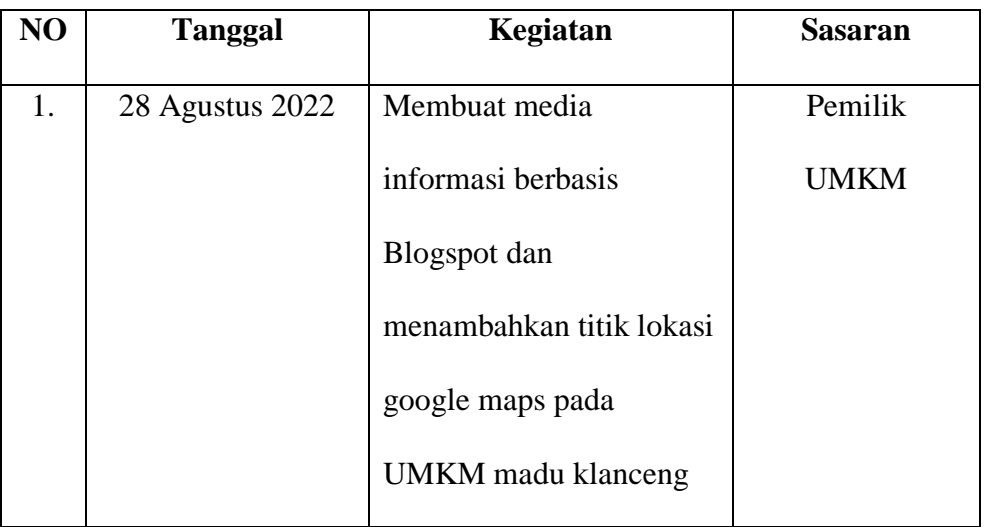

*Tabel 2.1 Tabel Program Individu*

### **2.1.5 Perencanaan Program Kelompok**

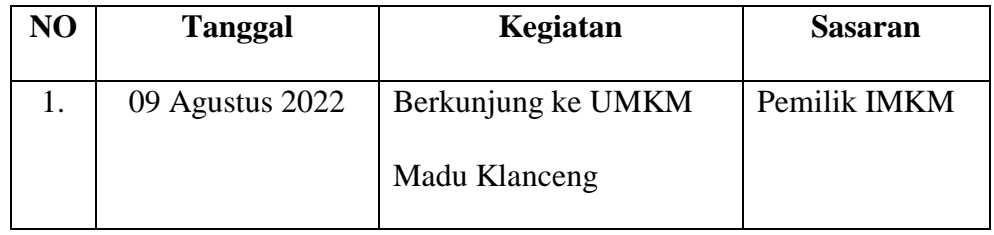

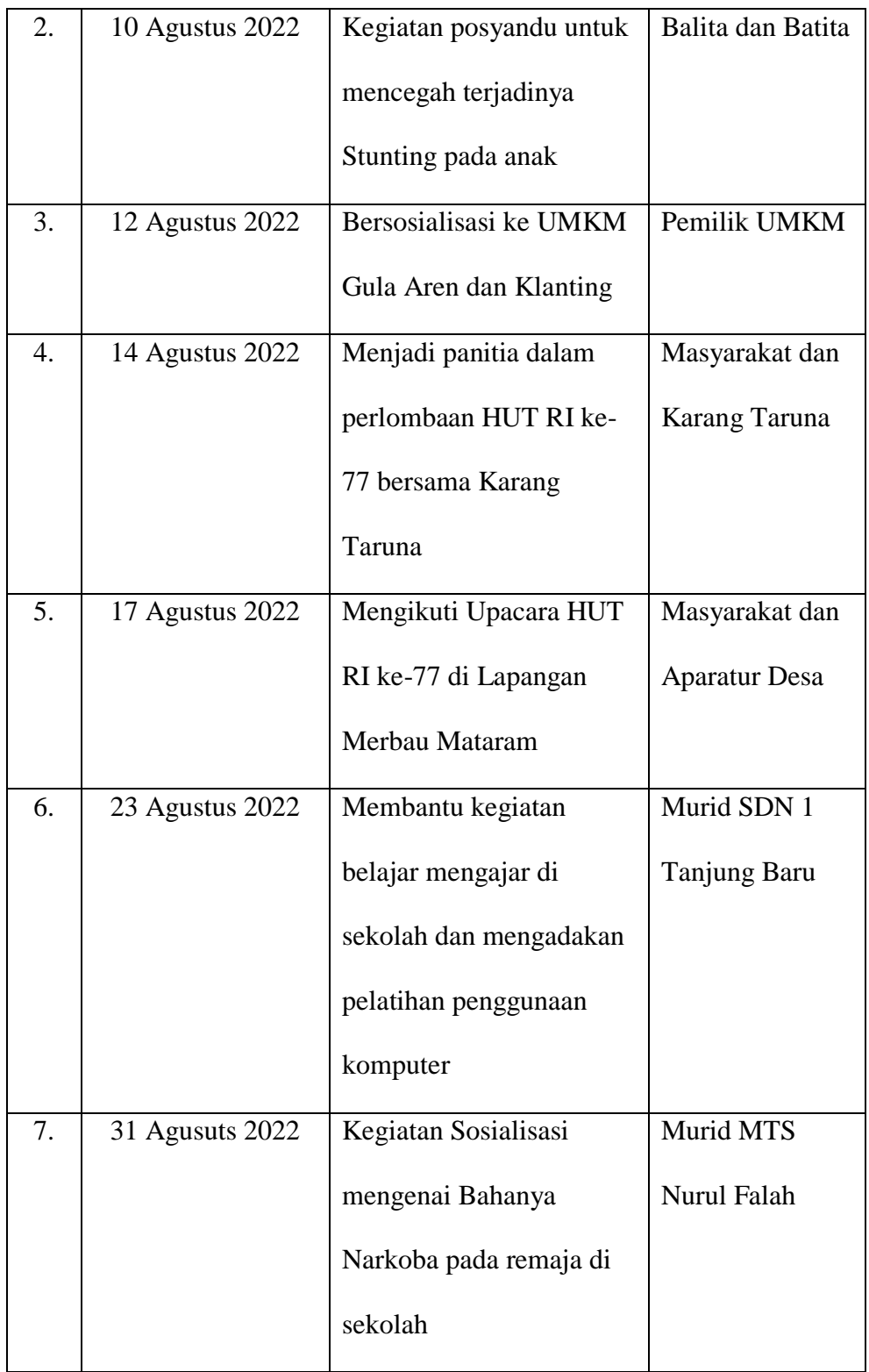

| 8. | 3 September 2022 | Mengadakan Pelatihan     | <b>Aparatur Desa</b> |
|----|------------------|--------------------------|----------------------|
|    |                  | dasar-dasar komputer     |                      |
|    |                  | terhadap Aparat Desa     |                      |
| 9. | 6 September 2022 | Mengadakan sosialisasi   | Aparatur Desa        |
|    |                  | mengenai tugas pokok     |                      |
|    |                  | dan fungsi Aparatur Desa |                      |
|    |                  | Tanjung Baru             |                      |
|    |                  |                          |                      |

*Tabel 2.2 Tabel Kegiatan Kelompok*

# **2.2 Waktu Kegiatan**

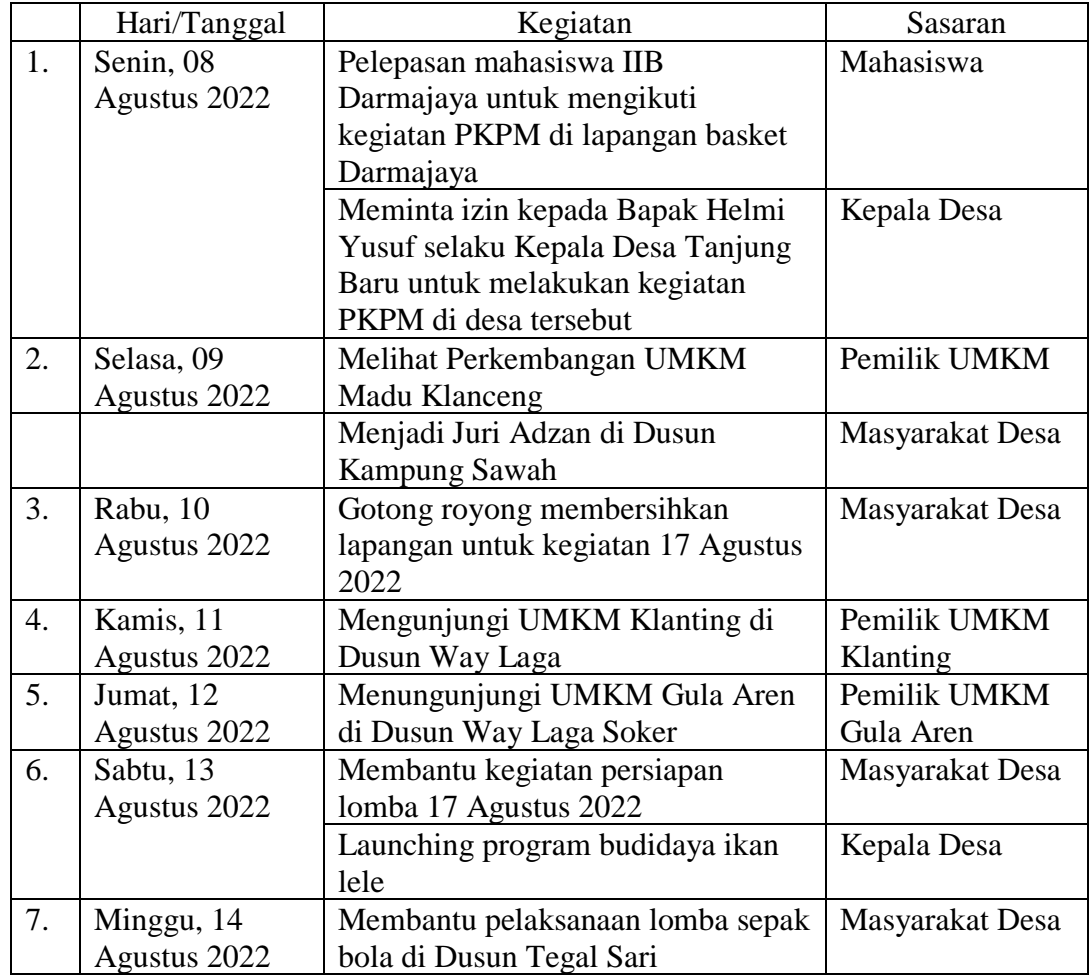

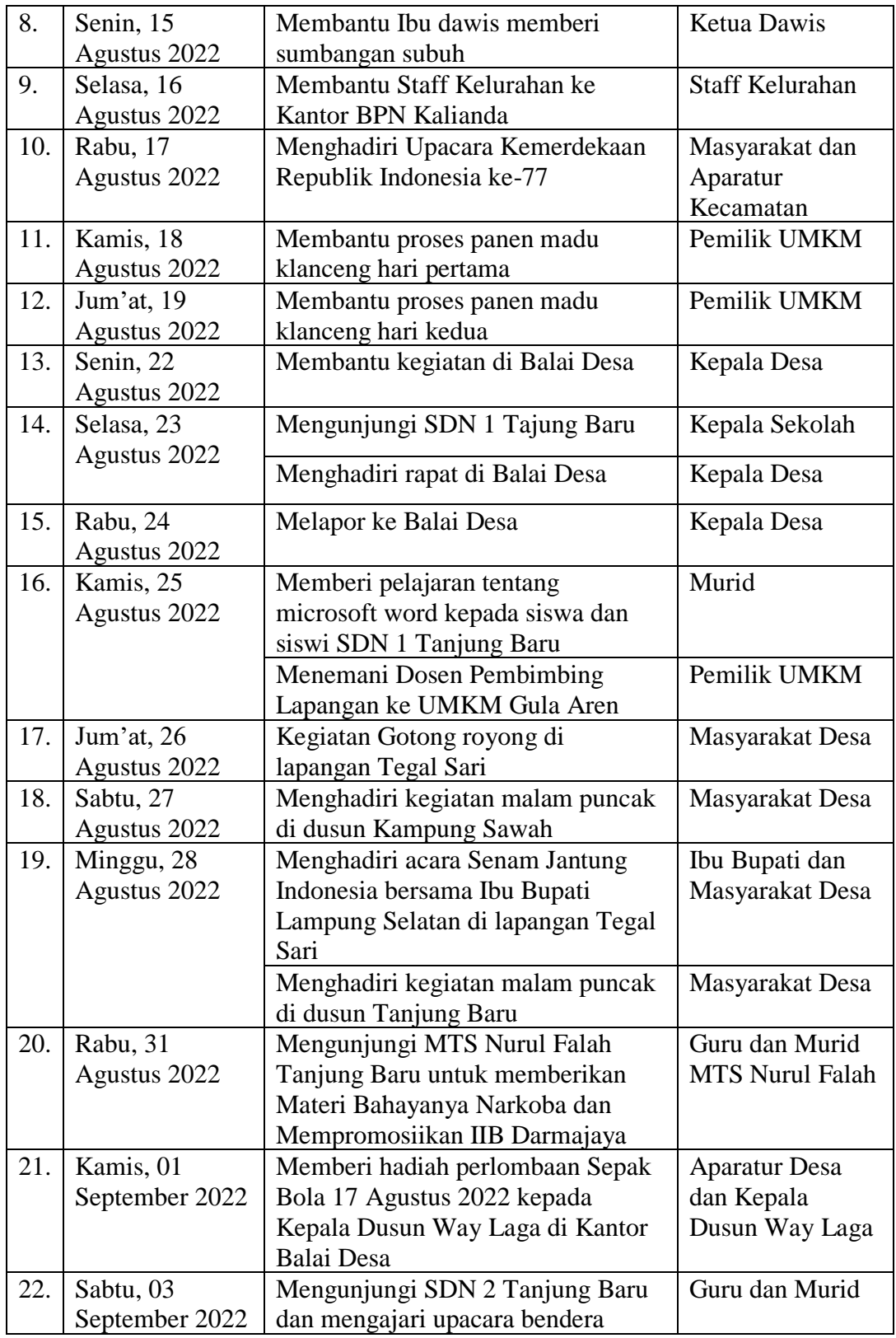

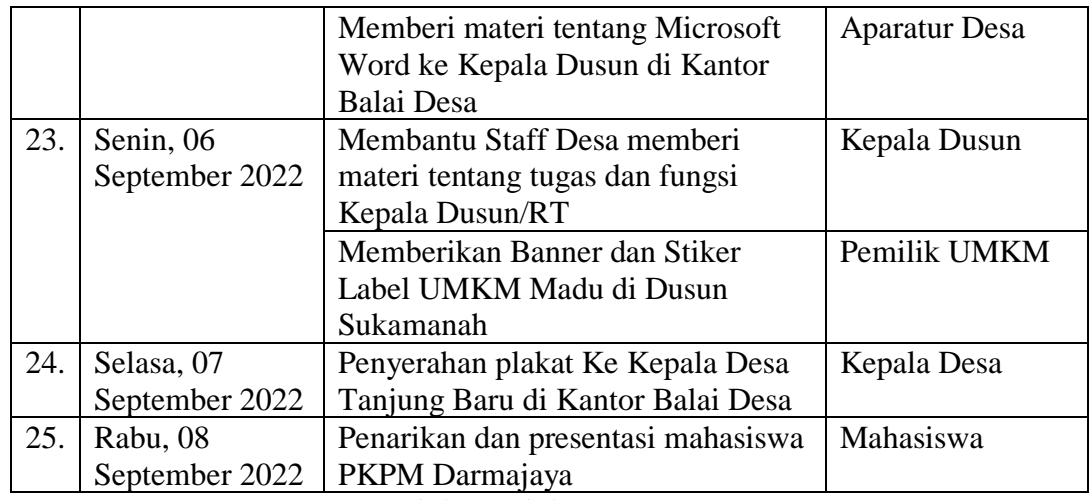

*Tabel 2.3 Tabel Kegiatan PKPM* 

#### **2.3 Pengertian Blogspot dan Google Maps Serta Langkah-Langkahnya**

#### **2.3.1 Pengertian Blogspot**

Menurut Harvard University, weblog adalah hierarki teks, gambar, oobjek media dan data yang tersusun secara kronologis dan dapat dilihat dalam browser HTML.

Blog biasanya memang ditulis secara pribadi atau personal, namun saat ini telah banyak blog bermunculan atas nama sebuah komunitas atau organisasi. Teknis pembuatan dan pengelolaannya tetap sama, blog selalu diperbarui secara berkala. Blog memang dibuat untuk memposting tulisan-tulisan yang ingin ditunjukkan untuk orang banyak, tetapi tidak ada salahnya bila blog yang dibuat juga disisipi dengan hal-hal yang menarik. Blog bisa diberi aksen gambar, musik, atau bahkan foto yang lebih membuatnya menarik untuk dikunjungi. Apalagi sekarang telah banyak animasi dan aplikasi yang tersedia untuk mempercantik blog.

# **2.3.2 Langkah-Langkah Membuat Blogspot**

Berdasarkan kegiatan yang sudah dilakukan, saya berhasil membuat Media Informasi Berbasis Blogspot pada UMKM Madu Klanceng, dan membuat titik lokasi pada Google Maps agar mudah untuk di hubungi.

Berikut dokumentasi Media Blogspot, dan Google Maps :

Pembuatan Blogspot ini, supaya penjualan madu klanceng di Desa Tanjung Baru agar mempermudah penjualan. Waktu untuk membuat Blogspot ini 5 hari dan terlaksanakan.

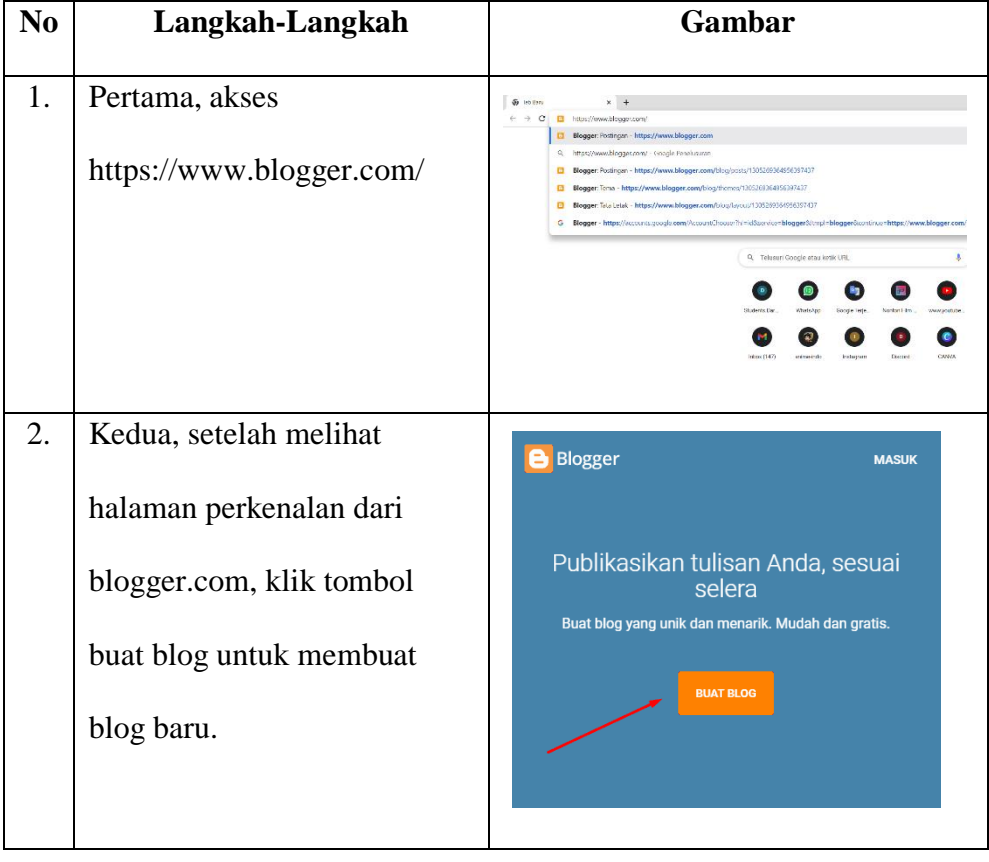

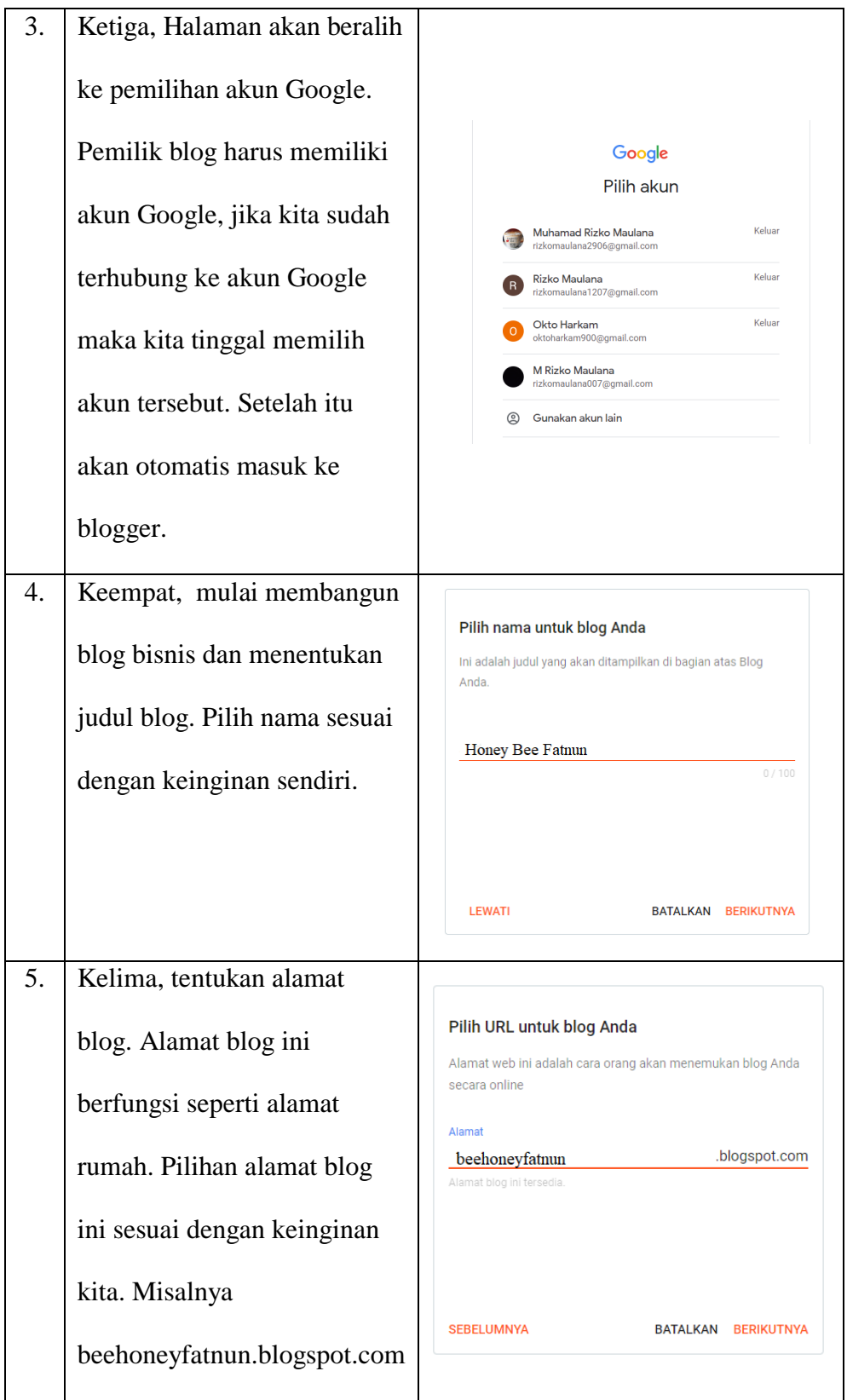

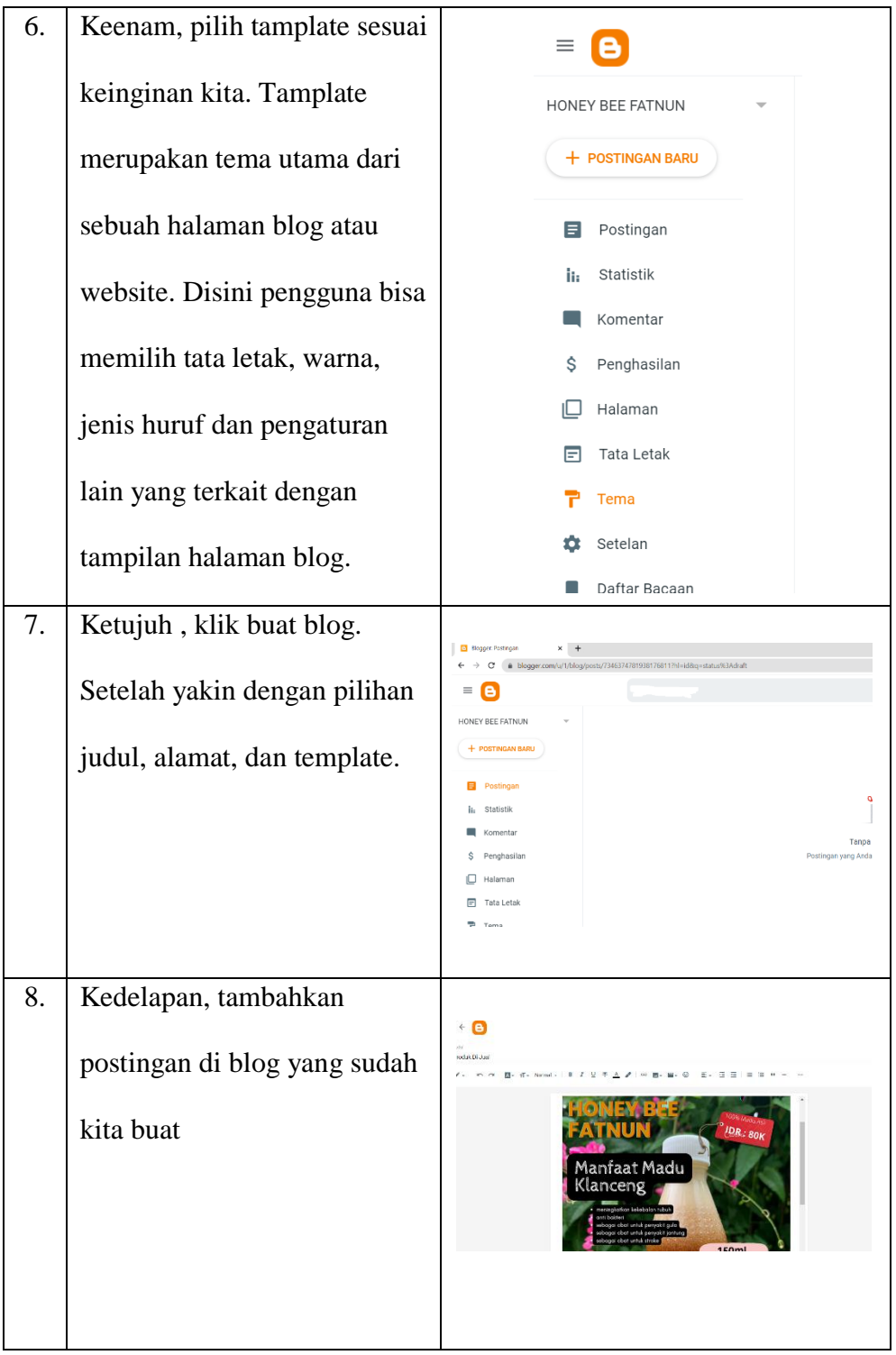

| 9. | Langkah terakhir, klik tombol |                                                                                                    |
|----|-------------------------------|----------------------------------------------------------------------------------------------------|
|    | selesai dan jadilah blog yang | $x +$<br><b>X El resource</b> which<br><b>ED Scope Patience</b><br>$\rightarrow$ C $\bullet$ behandshardloppings.<br>HONEY BEE ENTNUN                                                             |
|    | sudah kita inginkan.          | Produk Di Jual<br>VALISTA CHIEF<br>New Website Press<br><b>Service</b><br><b>IDR: 80M</b><br>Pergerika des Marfase Made                                                                           |
|    |                               | Manfaat Madu<br><b>Lighter New Argents</b><br>Klanceng<br>mental plan from heliother can future<br>draws shot in the persons and<br>diago also vita prepar potes<br>whose door untukshows<br>150m |
|    |                               |                                                                                                    |

*Tabel 2.4 Tabel Langkah-Langkah Membuat Blogspot*

### **2.3.3 Pengertian Google Maps**

Menurut Komite Standar Perekayasaan Amerika ( American Standard Institute INC), Google Maps merupakan layanan gratis yang disediakan oleh Google dan sangat populer. Google Maps adalah suatu peta dunia yang digunakan untuk melihat suatu daerah. Dengan kata lain, Google Maps merupakan peta yang dapat dilihat dengan menggunakan suatu browser.

### **2.3.4 Langkah-Langkah Membuat Google Maps**

Disini saya menambahkan titik lokasi UMKM Madu Klanceng pada Google Maps agar mempermudah pelanggan ketika mencari UMKM. Waktu untuk menambahkan titik lokasi ini hanya 1 hari dan sudah terlaksanakan.

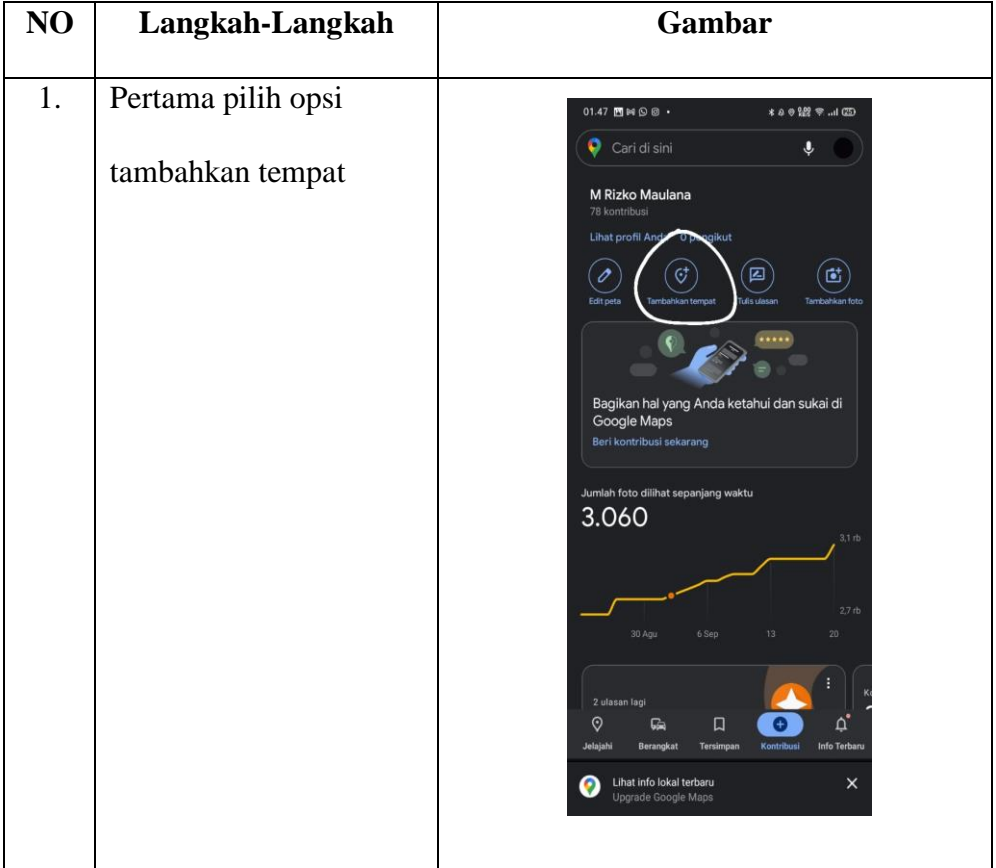

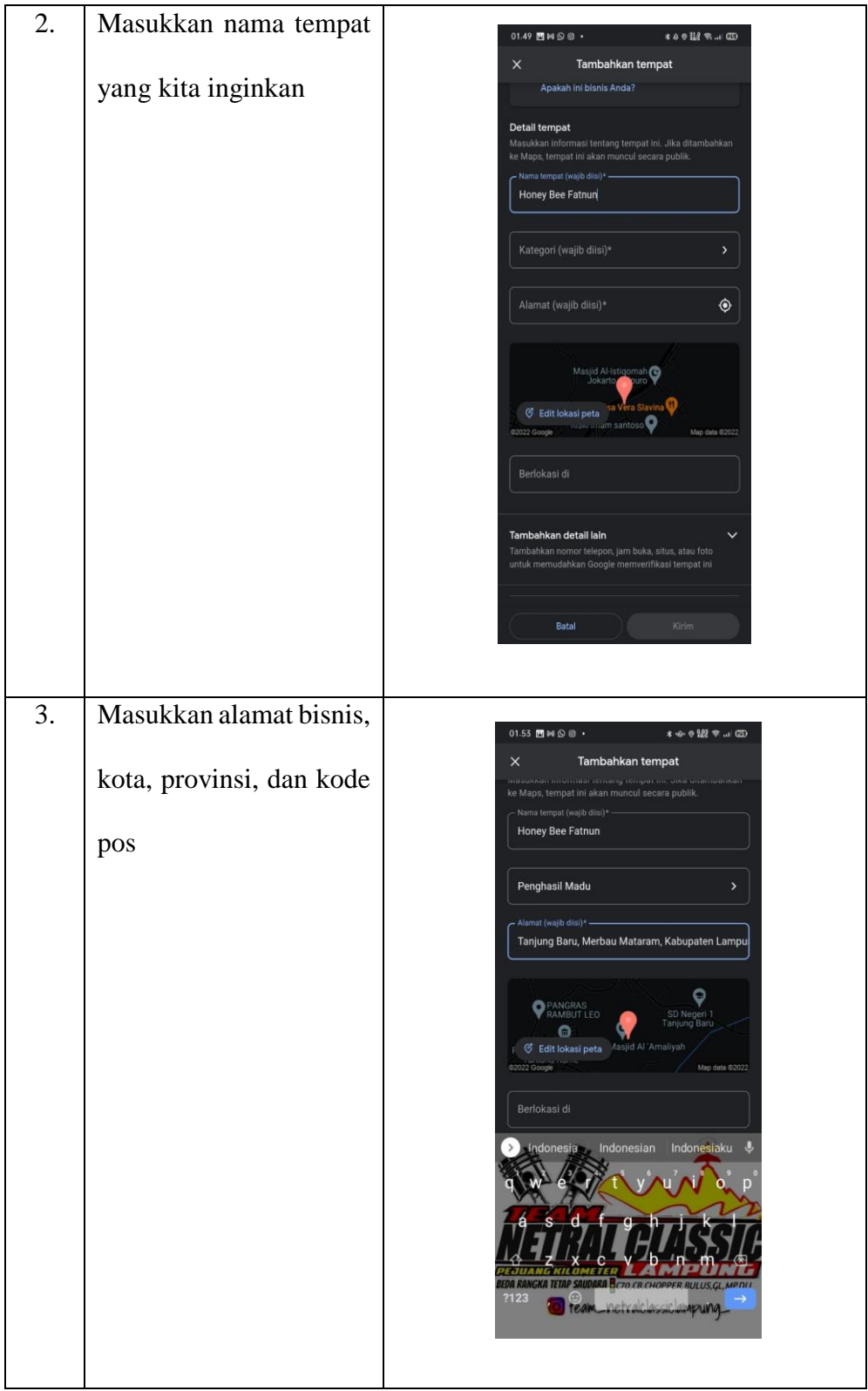

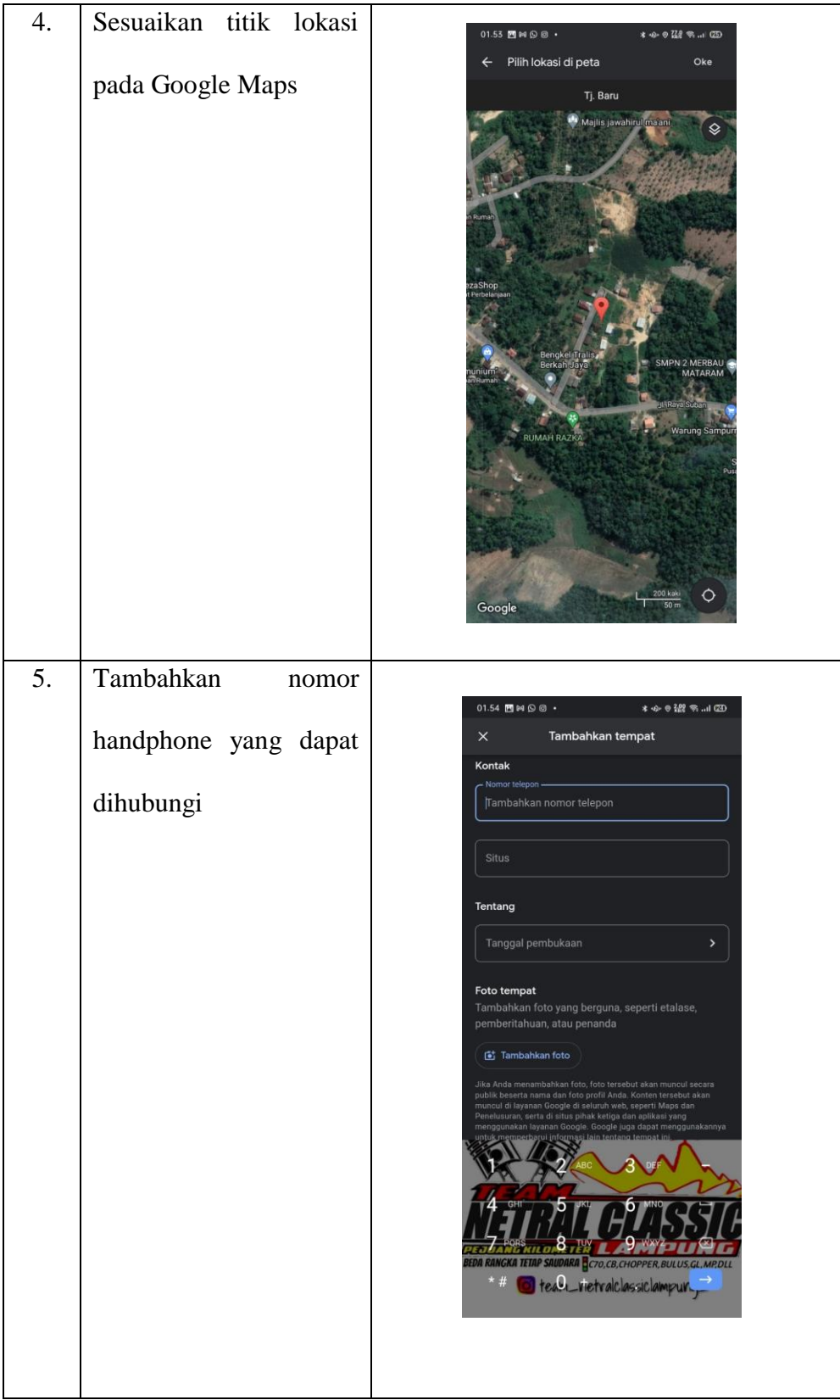

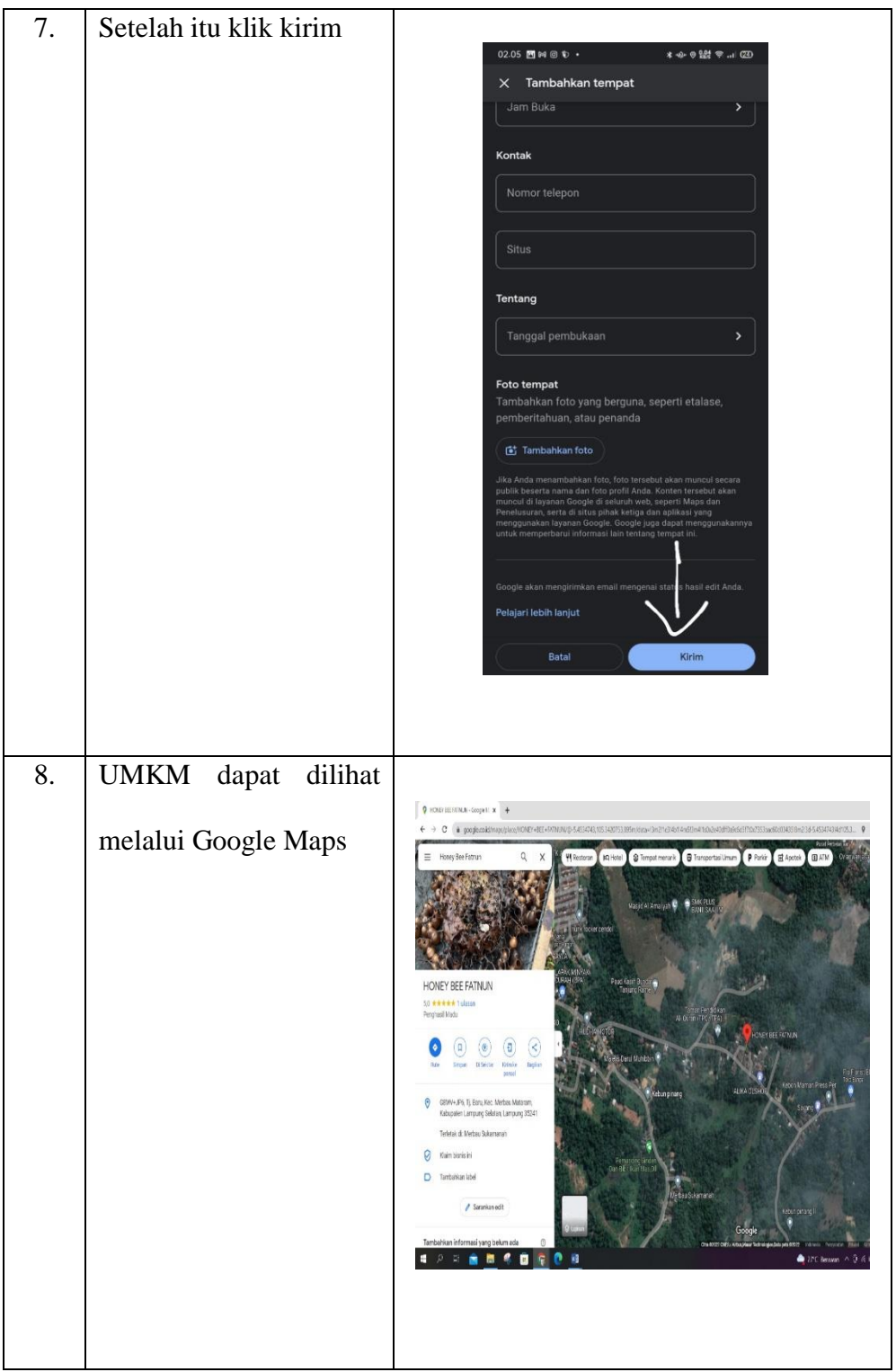

*Tabel 2.5 Tabel Langkah-Langkah Membuat Google Maps* 

# **2.3.5 Kegiatan Tambahan**

# **1. Sosialisasi Microsoft Word Pada Siswa SDN 1 Tanjung Baru**

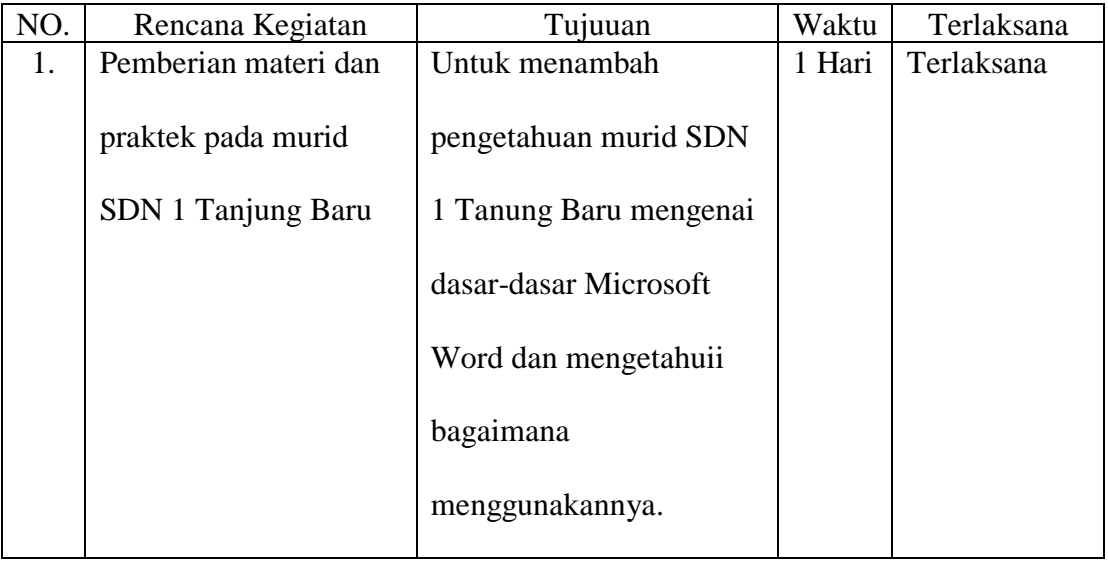

*Tabel 2.6 Tabel Kegiatan Pemberian Materi Microsoft Word*

Sosialisasi kepada murid yang ada di SDN 1 Tanjung Baru, lebih tepatnya dikelas 5, disini kami memberikan materi mengenai dasar-dasar Microsoft Word dan lanjut dengan praktek supaya murid mampu menggunakan Microsoft Word pada komputer atai laptop.

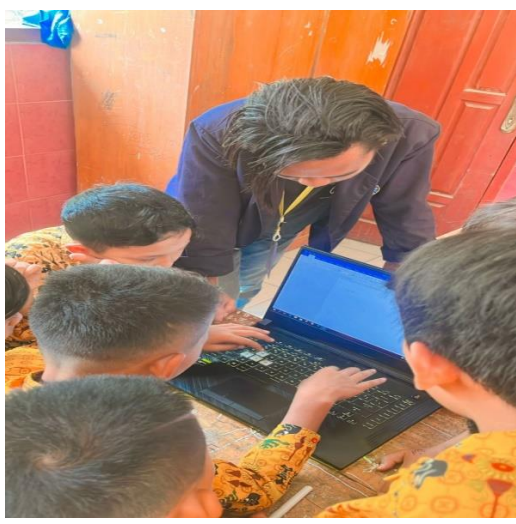

*Gambar 2.1 Memberi Materi Microsoft Word*

| NO. | Rencana Kegiatan    | Tujuan             | Waktu  | Terlaksana |
|-----|---------------------|--------------------|--------|------------|
|     | Membantu            | Mendata tingi dan  | 1 hari | Terlaksana |
|     | mendata tingi dan   | berat badan balita |        |            |
|     | berat badan balita. | sebagai salah satu |        |            |
|     |                     | langkah            |        |            |
|     |                     | pencegahan         |        |            |
|     |                     | stunting           |        |            |

**2. Kegiatan Pencegahan Stunting di Dusun Kampung Sawah**

*Tabel 2.5 Kegiatan Pencegahan Stunting*

Kegiatan ini dilakukan oleh mahasiswa dan dibantu oleh petugas kesehatan dari posyandu Dahlia. Yaitu membantu memgukur tinggi dan berat badan pada balita. Kegiatan ini rutin dilakukan di Desa Merbau Mataram agar masyarakat dapat menjalani kehidupan dengan sehat.

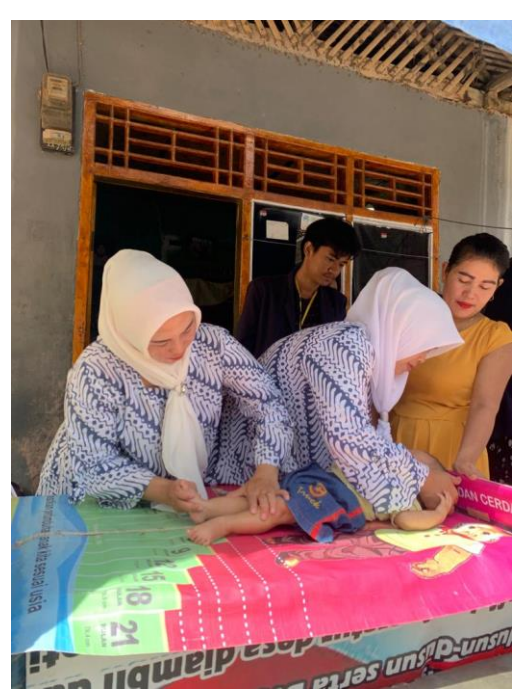

*Gambar 2.2 Pencegahan Stunting*

# **3. Upacara HUT RI ke-77**

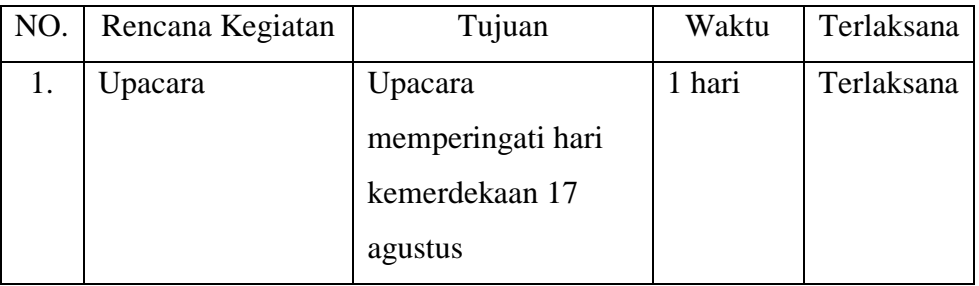

*Tabel 2.3 Tabel Upacara 17 Agustus*

Upacara memperingati Hari Kemerdekaan Republik Indonesia yang ke-77

diselenggarakan di lapangan Desa Merbau Mataram Kec. Merbau Mataram.

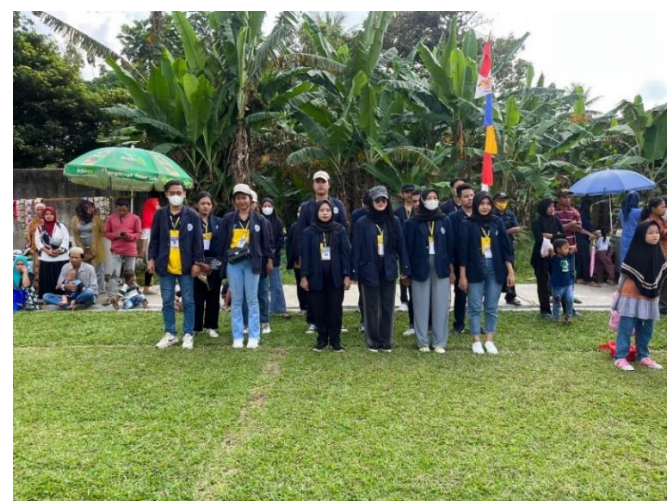

*Gambar 2.3 Upacara 17 Agustus*

### **2.4 Hasil Kegiatan dan Dokumentasi**

### **2.4.1 Hasil Kegiatan**

Berdasarkan kegiatan yang sudah dilakukan, saya berhasil membuat Media Informasi Berbasis Blogspot pada UMKM Madu Klanceng, dan membuat titik lokasi pada Google Maps agar mudah untuk di hubungi.

Berikut dokumentasi Media Blogspot, dan Google Maps :

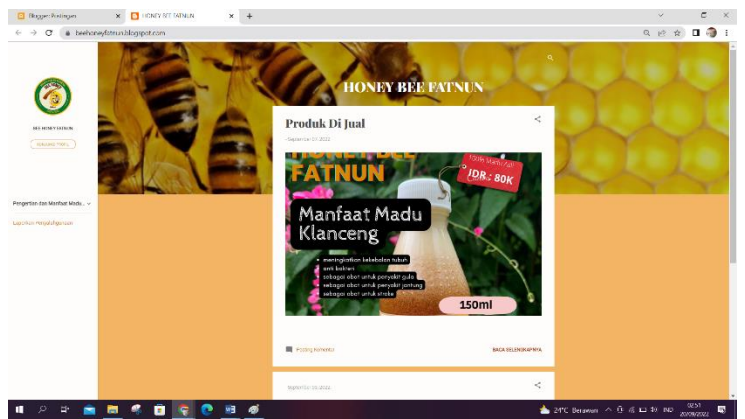

*Gambar 2.4 Tampilan Blogspot*

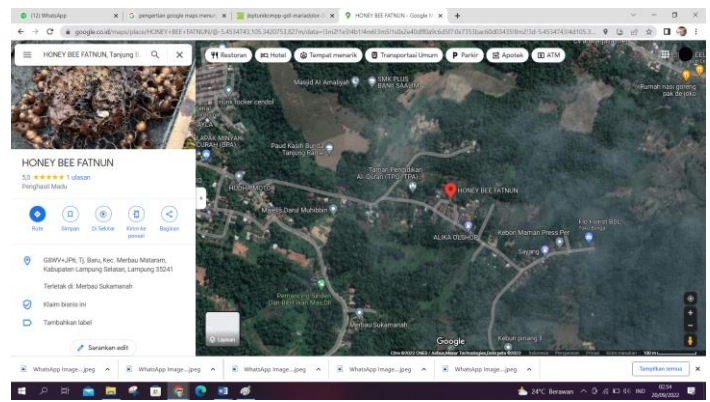

*Gambar 2.5 Tampilan Google Maps*

### **2.4.2 Dokumentasi**

Berikut gambar dokumentasi yang di ambil selama melakukan Praktek Kerja Pengabdian Masyarakat di Desa Tanjung Baru :

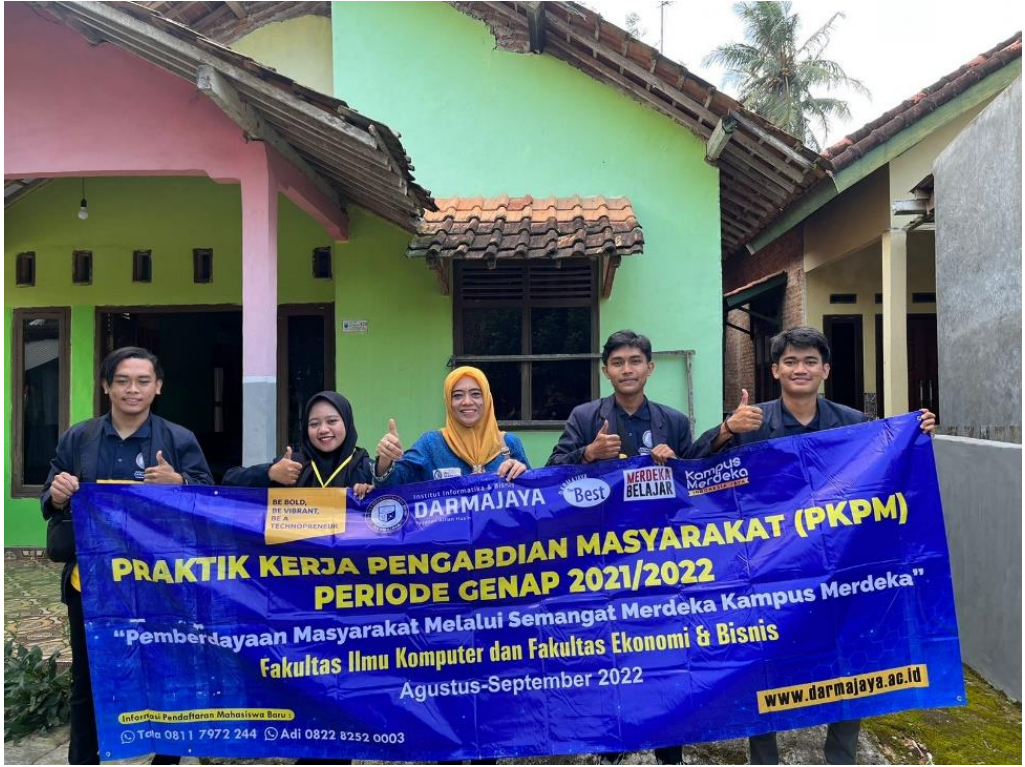

*Gambar 2.6 Pengantaran Mahasiswa Kelompok 56 oleh Dosen Pembimbing Lapangan ke Desa Tanjung Baru*

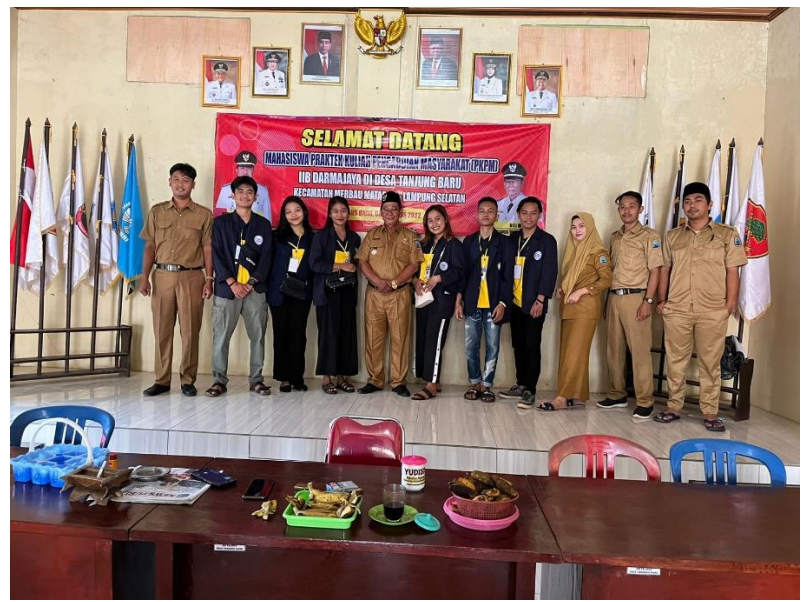

*Gambar 2.7 Koordinasi Dengan Kades*

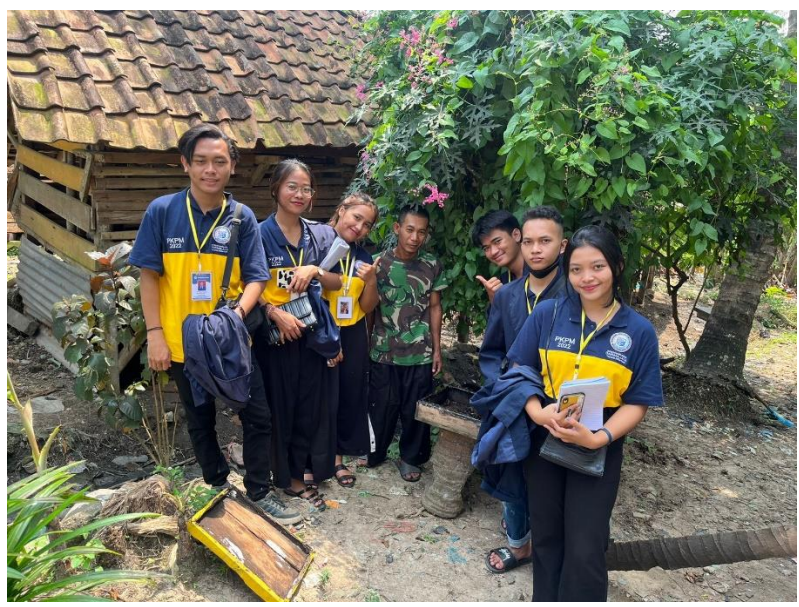

*Gambar 2.8 Survey UMKM Madu Klanceng*

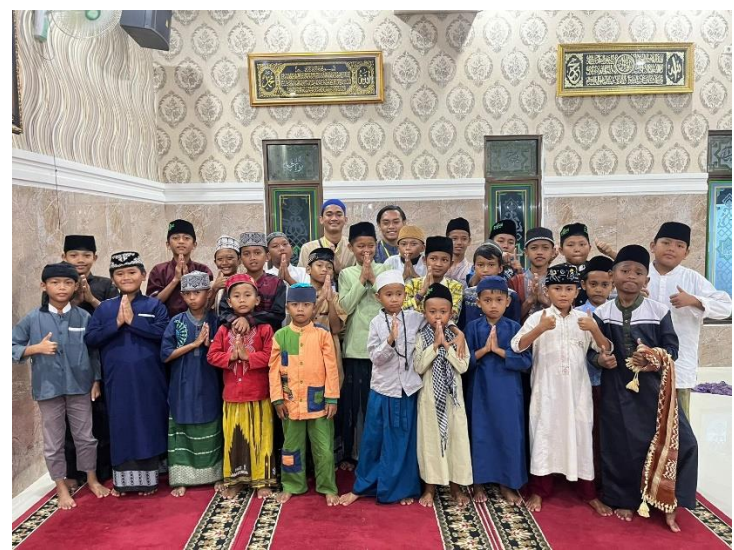

*Gambar 2.9 Menjadi Juri Lomba Adzan*

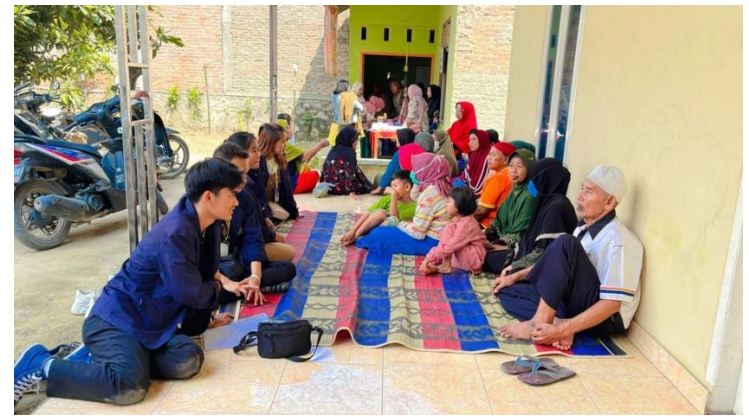

*Gambar 2.10 Posyandu Lansia*

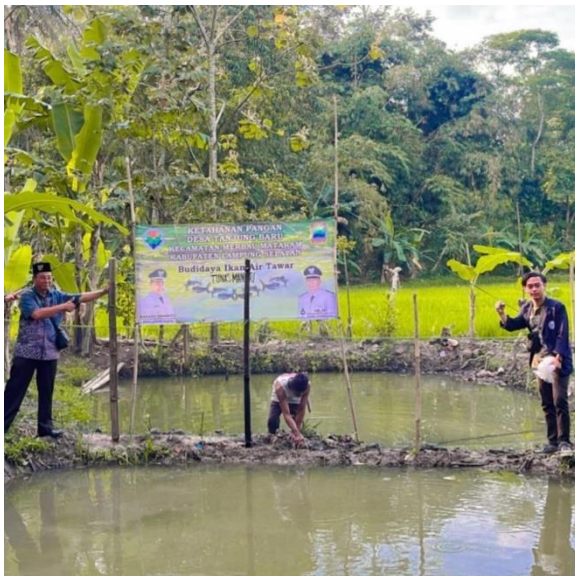

*Gambar 2.11 Launching Program Budidaya Ikan Lele*

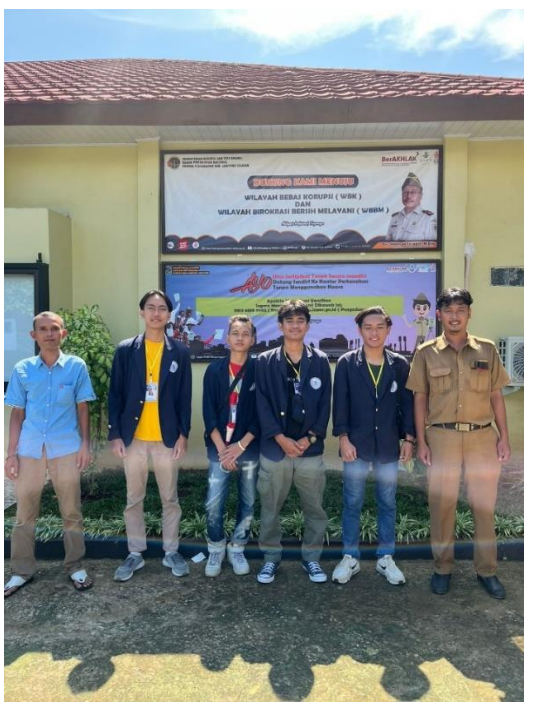

*Gambar 2.12 Mengunjungi Kantor BPN*

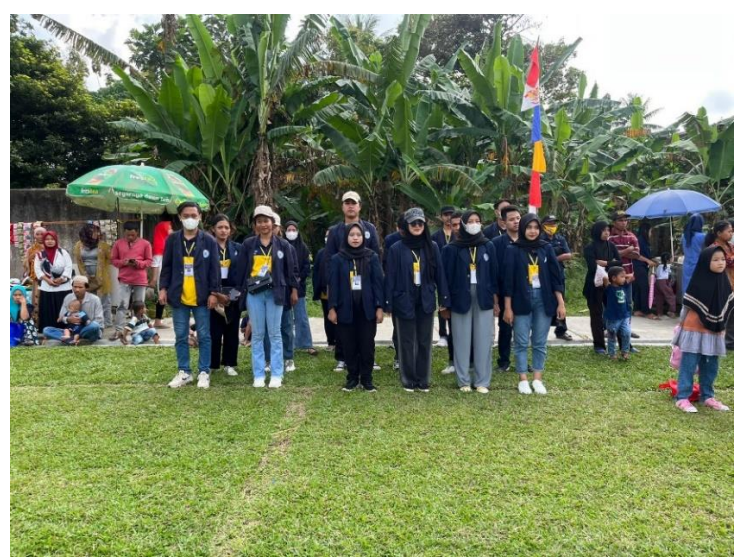

*Gambar 2.13 Menghadiri Upacara 17 Agustus*

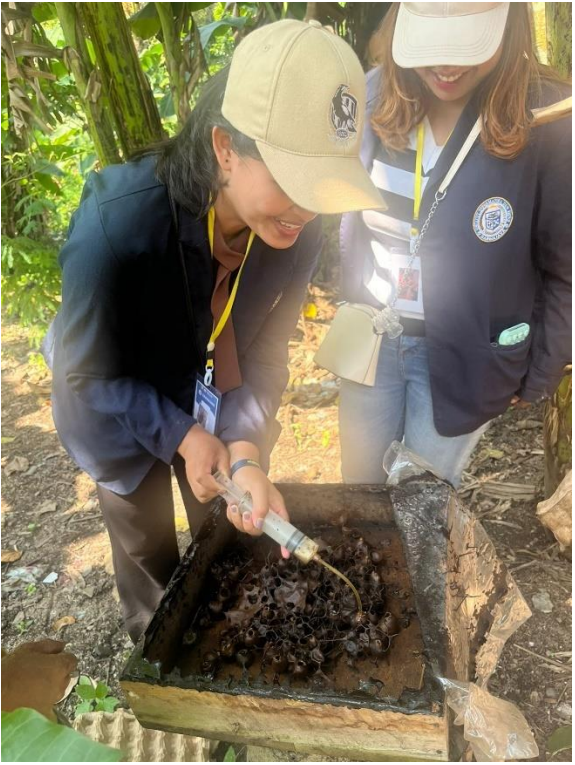

*Gambar 2.14.Panen Madu Klanceng*

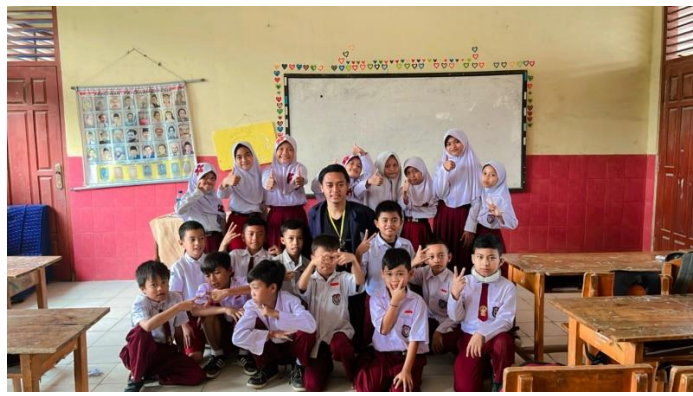

*Gambar 2.15 Berkunjung ke SDN 1 Tanjung Baru*

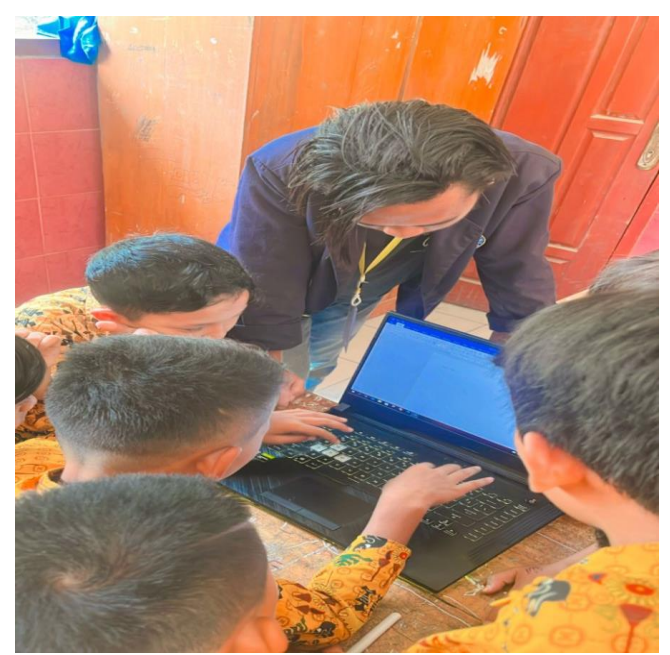

*Gambar 2.16 Pengenalan Microsoft Word di SDN 1 Tanjung Baru*

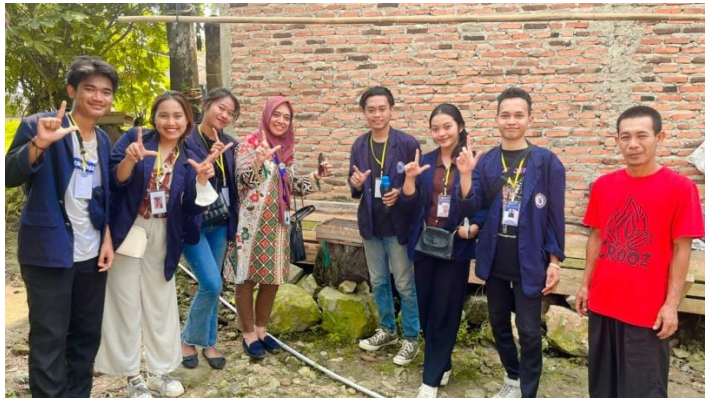

*Gambar 2.17 Kunjungan DPL* 

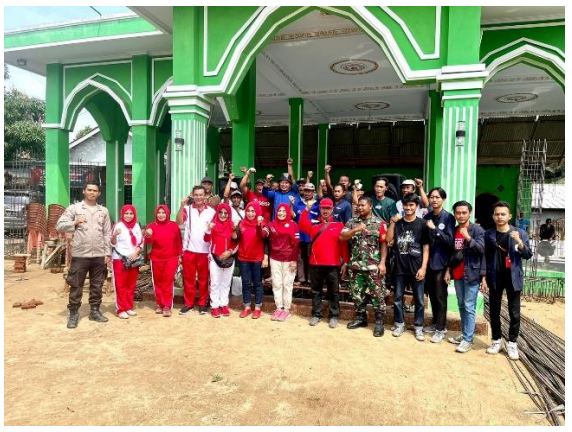

*Gambar 2.18 Menghadiri Acara Peletakan Batu Pertama Masjid Quba oleh Ibu Bupati Lam-Sel*

# **2.5 Dampak Kegiatan**

Dampak dari kegiatan ini bagi UMKM salah satunya dapat memberikan informasi tentang majunya perkembangan teknologi yang dapat memudahkan penjualan melalui jejaring sosial. Ditambah lagi dengan adanya media informasi berbasis blogspot dan google maps dapat membantu pelanggan untuk menemukan UMKM dengan mudah.